### Enregistrement et sauvegarde électroniques des données suivant **FDA 21 CFR Part 11**

(fonction supplémentaire SW 700-107 pour le système modulaire de mesure et d'analyse M 700)

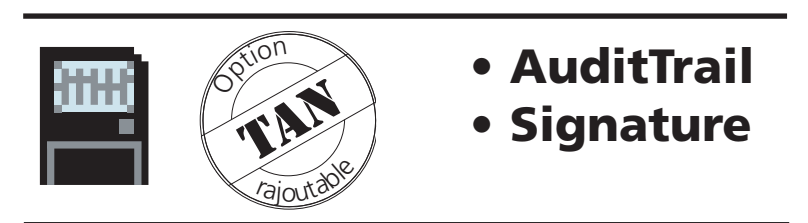

Informations produit actualisées : www.mtpro.com

Référence : 52 121 241

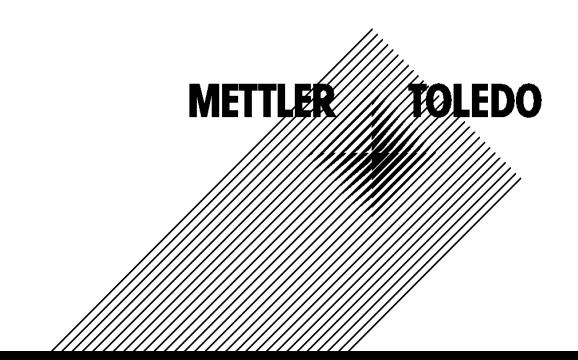

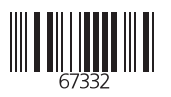

#### **Garantie**

Tout défaut constaté dans les 1 ans à dater de la livraison sera réparé gratuitement à réception franco de l'appareil. ©2004 Sous réserve de modifications

#### **Renvoi sous garantie**

Veuillez contacter votre agent Mettler Toledo le plus proche. Envoyez l'appareil après l'avoir nettoyé à l'adresse qui vous aura été indiquée. En cas de contact avec le milieu, il est impératif de décontaminer/ désinfecter l'appareil avant de le renvoyer. Veuillez dans ce cas joindre une note d'explication au colis pour éviter une mise en danger éventuelle de notre personnel.

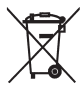

**Elimination et récupération** (Directive 2002/96/CE du 27.01.2003) Les règlements nationaux relatifs à l'élimination des déchets et la récupération des matériaux pour les appareils électriques et électroniques doivent être appliqués.

#### **Marques déposées**

Dans ce mode d'emploi, les marques déposées suivantes sont citées sans répéter le symbole spécial.

CalCheck Calimatic Sensocheck Sensoface **ServiceScope VariPower** 

SMARTMEDIA® est une marque déposée de Toshiba Corp., Japon

InPro® est une marque déposée de Mettler-Toledo GmbH, Suisse

Mettler-Toledo GmbH, Process Analytics, Industrie Nord, CH-8902 Urdorf, Tél. +41 (01) 736 22 11 Fax +41 (01) 736 26 36 Subject to technical changes. Mettler-Toledo GmbH, 06/04. Printed in Germany.

# **AuditTrail et Signature**

Enregistrement et sauvegarde électroniques des données suivant FDA 21 CFR Part 11 Fonction supplémentaire SW 700-107

### **Fournitures : TAN et carte AuditTrail**

### **Table des matières**

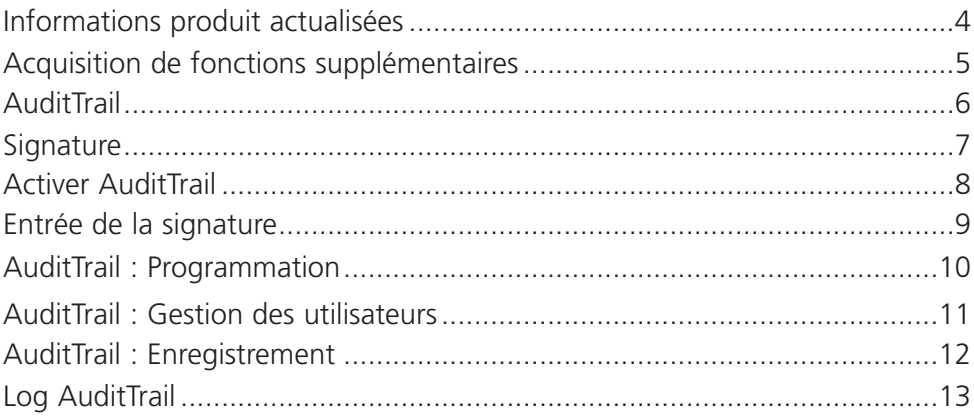

# **Informations produit actualisées**

Fonctions supplémentaires

Le M 700 est un système de mesure et d'analyse modulaire évolutif. Des informations produit actualisées sont disponibles sur Internet sous :

#### **www.mtpro.com**

#### **Fonctions supplémentaires**

La description fonctionnelle des fonctions supplémentaires peut être téléchargée dans sa version actualisée sous forme de fichier PDF.

### **Acquisition de fonctions supplémentaires**

TAN (numéro de transaction) spécifique à l'appareil

Les fonctions supplémentaires augmentent le nombre de fonctions du système. Les fonctions supplémentaires sont spécifiques aux appareils. Pour commander une fonction supplémentaire, il est par conséquent nécessaire d'indiquer le numéro de commande de cette fonction de même que le numéro de série et la version matérielle du M 700 FRONT.

Le fabricant indique alors un TAN (numéro de transaction) qui permet de débloquer la fonction supplémentaire.

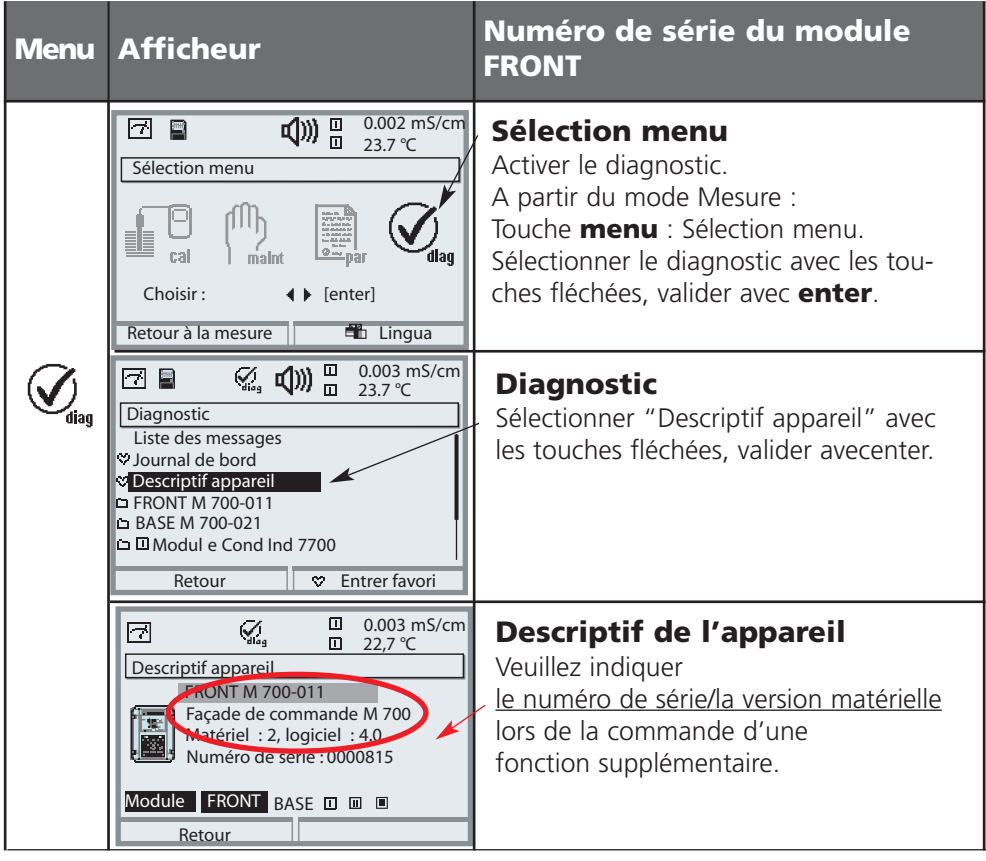

### **Le numéro de série du module FRONT**

**METTLER TOLEDO** 

Description fonctionnelle

#### **Enregistrement et sauvegarde électroniques des données suivant FDA 21 CFR Part 11**

Dans l'industrie pharmaceutique, l'hygiène, la sécurité et l'enregistrement complet des données (règlement FDA : 21 CFR Part 11) sont exigés. Le M 700 avec boîtier en acier spécial et carte SmartMedia remplit ces exigences. Le règlement FDA comprend principalement deux parties : "Audit-Trail et "Electronic Signature". Ces deux parties sont directement imbriquées : chaque modification et la personne qui a effectué la modification sont enregistrées.

Souvent, certaines fonctions comme le calibrage (ajustage) ne peuvent être exécutées qu'avec une autorisation écrite ! Cette autorisation est donnée par le biais d'une signature électronique.

#### **Carte AuditTrail**

La carte AuditTrail est une carte SmartMedia spécialement préparée. Le rapport AuditTrail n'est enregistré par le M 700 que sur des "cartes AuditTrail". La lecture sur PC reste possible.

#### **Remarque :**

Seules les cartes SmartMedia spécialement codées, fournies par Mettler Toledo, sont utilisables comme cartes AuditTrail.

La carte AuditTrail comprend, à sa livraison, un programme pour PC qui permet de lire les données AuditTrail consignées et qui peut effectuer un décryptage dans le mode "mémorisation cryptée". Le programme permet d'exporter les données vers d'autres programme, par ex. Microsoft Excel.

# **Signature**

Description fonctionnelle

### **Signature**

Une signature se compose de deux entrées, le nom de l'utilisateur et le code d'accès correspondant. A chaque modification effectuée sur l'appareil (Calibrage/Ajustage, Programmation, Entretien et éventuellement Diagnostic), la personne qui a effectué l'intervention est consignée dans le "log AuditTrail" et dans les rapports. Des autorisations d'accès sont utilisées.

### **Autorisation d'accès**

Chaque autorisation d'accès se compose d'une signature :

- nom de l'utilisateur (username) et
- code d'accès (passcode).

Les données d'accès sont indiquées à l'appareil par le spécialiste et l'utilisateur dans la gestion des utilisateurs. A cet effet, le spécialiste entre le nom (éventuellement le sigle) de l'utilisateur et l'utilisateur ajoute son code d'accès personnel.

A chaque appel d'un menu protégé, l'opérateur doit indiquer son nom et son code d'accès. L'appareil n'autorise la fonction que si le code d'accès est le bon. Les noms des utilisateurs figurent dans les enregistrements (log AuditTrail, rapports) effectués sur la carte AuditTrail, ce qui permet d'identifier clairement l'opérateur.

### **Mémorisation cryptée**

Les entrées faites dans le log AuditTrail sont éventuellement cryptées par un algorithme et protégées par des sommes de contrôle, ce qui permet à un programme spécial pour PC de constater leur authenticité.

# **Activer AuditTrail**

Sélection menu : Programmation /Commande système /Déblocage d'options

**Remarque :** Le TAN pour le déblocage d'une fonction supplémentaire n'est valable que pour l'appareil portant le numéro de série correspondant

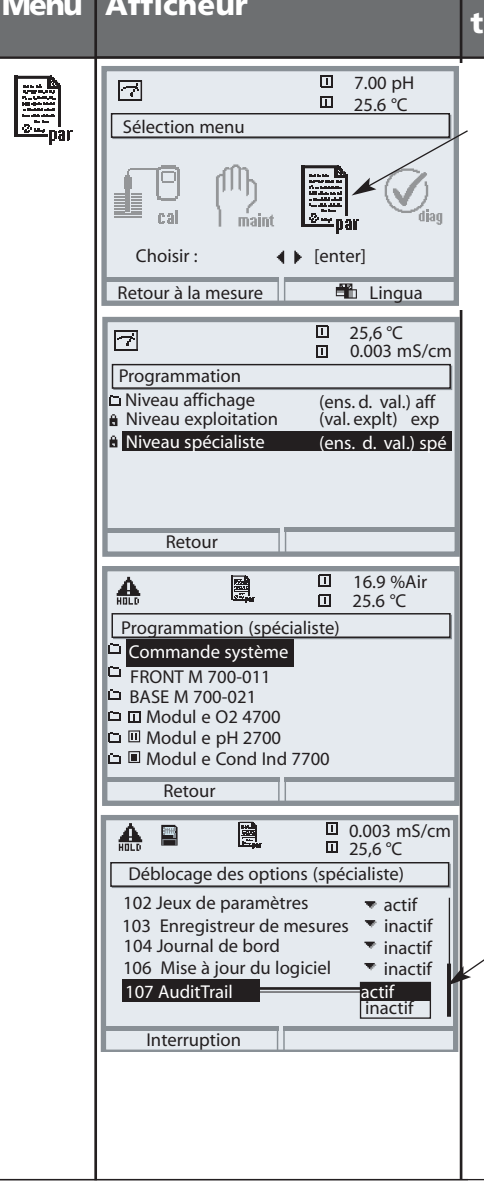

#### **Activer la fonction supplémentaire**

#### **Sélection menu**

Activer la programmation. A partir du mode Mesure : Touche **menu** : Sélection menu. Sélectionner Programmation à l'aide des touches fléchées, valider avec **enter**.

#### **Programmation**

Sélectionner Niveau spécialiste à l'aide des touches fléchées, valider avec **enter**. Entrer ensuite le code d'accès (Code d'accès d'origine : 1989).

Sélectionner Commande système à l'aide des touches fléchées, valider avec **enter**. Sélectionner Déblocage d'options à l'aide des touches fléchées, valider avec **enter**.

### **Déblocage des options**

Sélectionnez la fonction supplémentaire à débloquer.

Mettre l'option en mode "actif" ; le TAN est demandé (Remarque : Le TAN est valable uniquement pour l'appareil portant le numéro de série correspondant, voir la page précédente). L'option est disponible après introduction du TAN.

## **Entrée de la signature**

(nom de l'utilisateur, code d'accès)

#### **Entrée de la signature (nom de l'utilisateur, code d'accès) lors de l'activation du menu**

Afin d'empêcher que les données ne soient consultées ou modifiées sans autorisation, une demande d'accès est effectuée lors de l'accès à chaque niveau du menu depuis la sélection menu. L'entrée d'un nom d'utilisateur et d'un code d'accès représente une double sécurité.

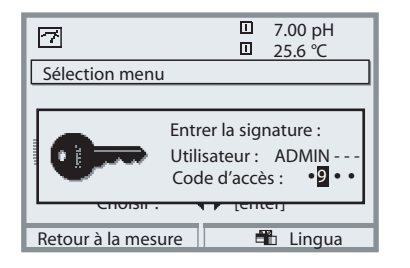

Les codes d'accès ne sont pas visibles, mais sont remplacés par 4 points. Le spécialiste a la possibilité d'effacer le code d'accès de tout utilisateur (une entrée est effectuée dans le log Audit-Trail). L'utilisateur est identifié à l'aide de ses données d'accès. <sup>9</sup>

Une fois la bonne signature entrée, tous les menus sont accessibles avec les droits définis pour l'utilisateur. Les droits sont de nouveau effacés dans le mode Mesure seulement. Il est ainsi possible d'aller successivement dans plusieurs menus différents sans entrer de manière répétée les données d'accès.

Si le nom d'utilisateur et le code d'accès entrés ne correspondent pas à la bonne combinaison, l'accès est refusé et le message "Code d'accès erroné" s'affiche. Une entrée indiquant "Code d'accès erroné" de même que l'identification entrée (éventuellement erronée) est effectuée dans le log Audit-Trail.

#### **Réglage d'origine de la signature**

Signature Utilisateur : ADMIN Code d'accès : 1989

## **AuditTrail : Programmation**

Adapter la fonction : Programmation/Commande système/Audit Trail

#### **Programmation**

Dans la commande système, le spécialiste a la possibilité d'effectuer certaines adaptations du système Audit-Trail en fonction des besoins de son entreprise. Ainsi, il peut par ex. choisir la sécurité contre les consultations par des tiers et le cryptage des données dans le log Audit-Trail.

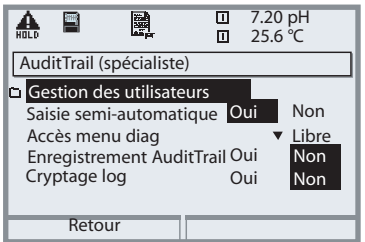

- "Saisie semi-automatique" est une aide à la saisie du nom d'utilisateur similaire à celle que proposent certains programmes Windows.
- L'accès au menu Diagnostic peut être "libre" ou contrôlé par l'entrée de la "signature" avec l'autorisation d'accès dans la gestion des utilisateurs.
- Pour l'enregistrement sur la carte SmartMedia, il est possible d'activer un cryptage qui empêche de lire ou de consulter les fichiers sans les programmes correspondants.

#### **Gestion des utilisateurs**

Un administrateur et 5 utilisateurs peuvent être enregistrés dans le M 700. Chaque utilisateur a un nom d'utilisateur (8 caractères max.) et un code d'accès (4 chiffres). A chaque utilisateur peuvent être attribués des droits d'accès et des droits d'utilisation pour chaque niveau du menu principal. Le nom d'utilisateur et le code d'accès constituent ensemble la "signature électronique" de l'utilisateur. Chaque modification consignée porte cette signature qui en assure la traçabilité. Des droits d'accès à tous les menus peuvent être définis pour chaque utilisateur.

# **AuditTrail : Gestion des utilisateurs**

Créer, éditer, supprimer un utilisateur

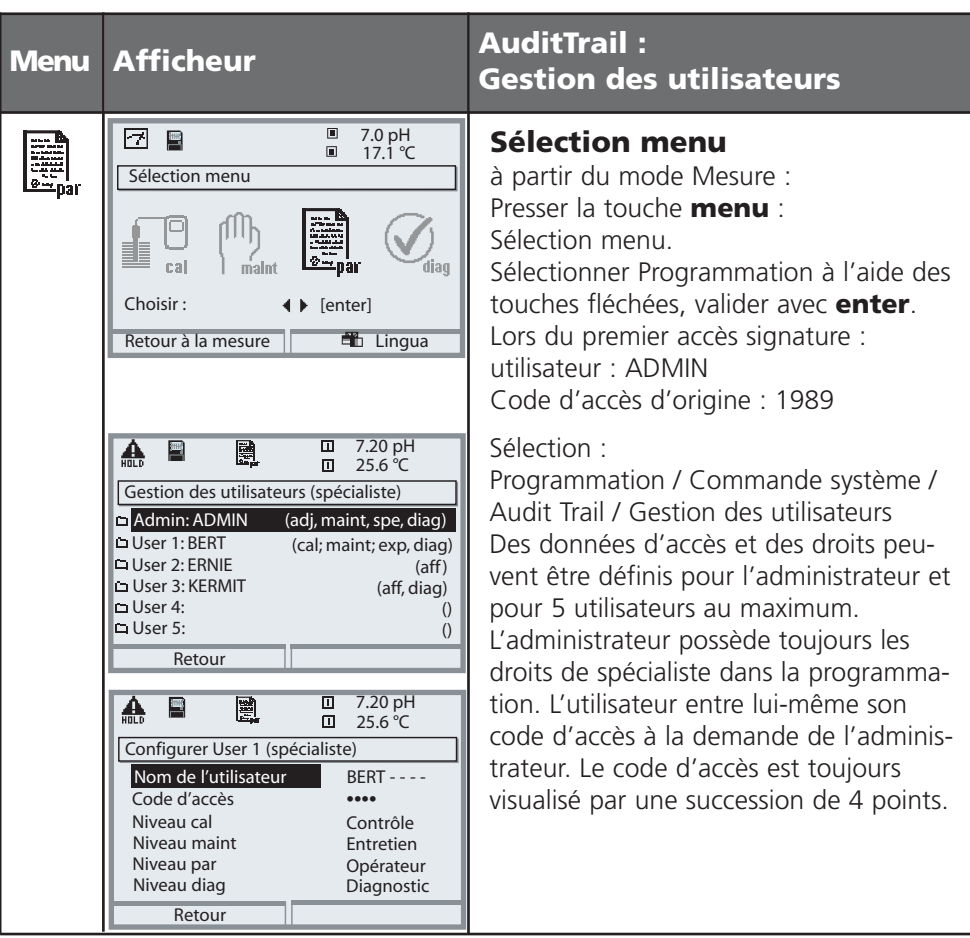

#### **Droits d'accès aux niveaux du menu principal :**

- Calibrage : [ pas d'accès | contrôle | ajustage ]
- Entretien : [ pas d'accès | entretien ]
- Programmation : [ pas d'accès | affichage | opérateur | spécialiste ]
- Diagnostic : [ pas d'accès | diagnostic ]
- 

### **METTLER TOLEDO**

Fonction

#### **Saisie semi-automatique**

La saisie du nom de l'utilisateur est facilitée par la fonction "Saisie semi-automatique", grâce à laquelle l'utilisateur ne doit saisir que le nombre de lettres nécessaire à l'appareil pour identifier le nom.

Cette fonction peut être désactivée dans le menu AuditTrail car l'affichage automatique du nom de l'utilisateur amoindrit la sécurité du système qui peut éventuellement devenir insuffisante pour la documentation FDA.

#### **Accès menu diag**

Pour pouvoir empêcher des tiers de consulter toutes les données, il est possible de protéger également le diagnostic par un code d'accès (le menu Favoris est alors également concerné). Avec le réglage d'origine, le diagnostic n'est pas bloqué.

#### **Enregistrement AuditTrail**

Le log AuditTrail est un enregistrement supplémentaire, éventuellement protégé, de toutes les données sur la carte AuditTrail (carte SmartMedia). La langue sélectionnée au moment de l'entrée est utilisée pour l'enregistrement.

Les données peuvent être cryptées (pour en empêcher la lecture par des personnes non autorisées) et sauvegardées avec une somme de contrôle (garantie d'authenticité des données). Le cryptage peut être activé et désactivé dans le menu AuditTrail du niveau Spécialiste.

Une numérotation des lignes à quatre chiffres (0000 ... 9999 P 0000 ..., cyclique), assure un enregistrement intégral. Le log AuditTrail ne peut pas être effacé par le M 700.

L'enregistrement fait appel à une mémoire tampon dans laquelle les données enregistrées sont stockées temporairement, par ex. lors du changement de carte AuditTrail. Lorsque la mémoire tampon est pleine, un message d'erreur "Défa carte AuditTrail" est généré. Les plus anciennes entrées sont écrasées dans la mémoire tampon et ne figurent alors plus dans l'enregistrement (reconnaissable à l'absence des numéros de lignes).

Lors de l'insertion d'une carte AuditTrail vierge, la mémoire tampon et les nouvelles entrées sont transférées sur la carte.

# **Enregistrement AuditTrail**

Paramètres

Le log AuditTrail ne peut pas être consulté dans l'appareil de mesure. L'analyse se fait exclusivement via le programme PC correspondant. Le transport des données du M 700 pour l'analyse et le traitement ou l'archivage doit être effectué par l'utilisateur suivant FDA 21 CFR Part 11. De même, l'utilisateur doit protéger la carte mémoire contre l'effacement des fichiers de rapports. Le programme PC d'analyse assure le décryptage et la vérification des paramètres sauvegardés. Il vérifie également l'authenticité des données qui se trouvent sur la carte. Ce programme permet d'imprimer les données cryptées et de les exporter vers d'autres applications PC.

#### **Journal de bord**

Un journal de bord est également présent. Dans les systèmes AuditTrail, il est tenu parallèlement au log AuditTrail mais contrairement à celui-ci, il peut être consulté si le menu Diagnostic est accessible. Le spécialiste a le droit d'effacer le journal de bord puisque toutes les données touchant à la sécurité sont enregistrées dans le log AuditTrail.

### **Enregistrements dans le log AuditTrail**

#### **Attention ! Perte des données (risque de destruction complète) si la carte n'est pas fermée avant d'être retirée. (Menu Entretien, "Fermer carte")**

Les entrées et messages suivants sont enregistrés :

- Point de mesure, descriptif de l'appareil, modules présents et numéros de série
- Login dans le système de menus
- Dépla cements à l'intérieur des menus (titres des menus)
- Paramètres modifiés lors de la pression sur la touche **enter**
- Trace de calibrage à la fin d'un calibrage ou d'un ajustage y compris le nom de l'utilisateur, la désignation du capteur et son numéro de série
- Messages comme les messages de défaillance et de nécessité d'entretien

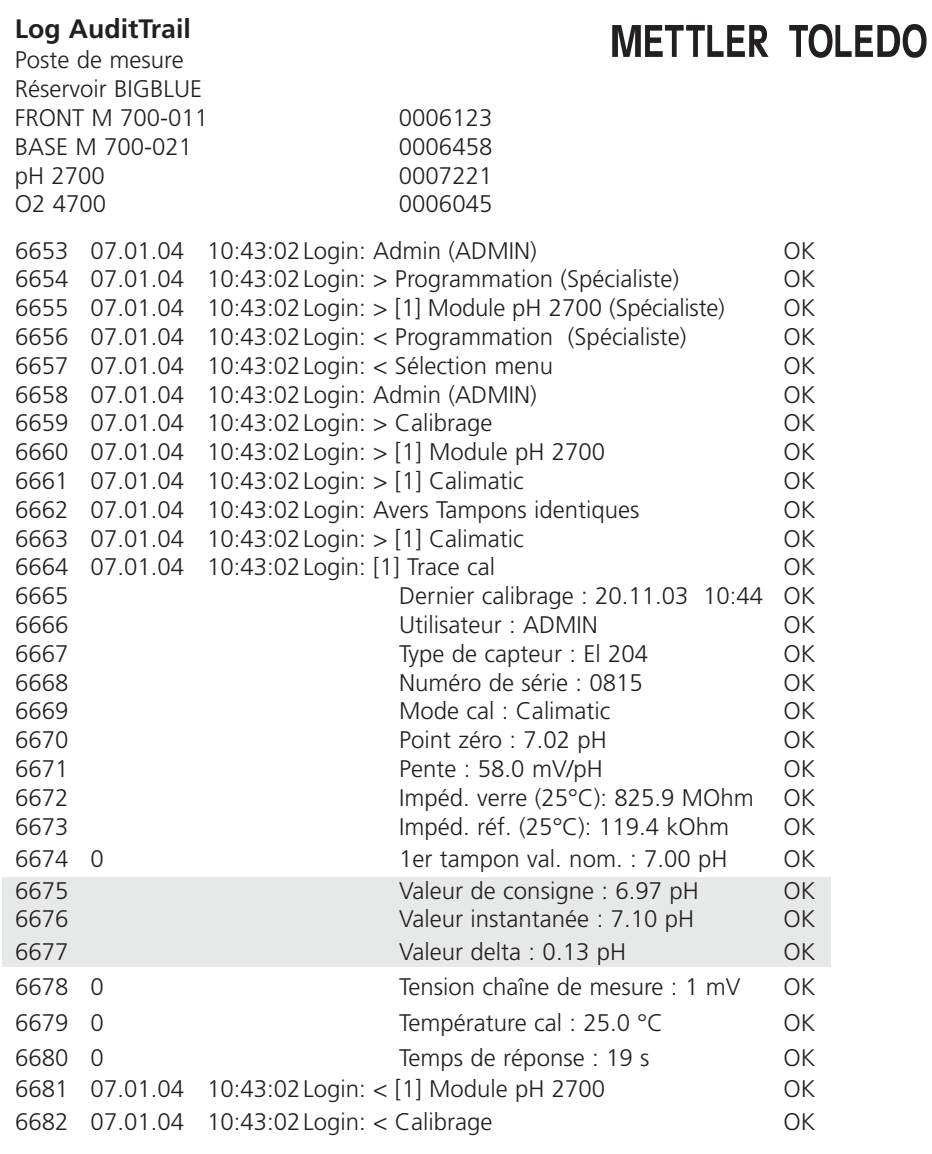